# **Create Azure SQL Database Connections**

#### **Contents:**

- [Limitations](#page-0-0)
- [Pre-requisites](#page-0-1)
- [Configure](#page-0-2)
	- [Configure for SSO](#page-1-0)
- [Use](#page-1-1)
- [Data Conversion](#page-1-2)

You can create a connection to a Microsoft Azure SQL database from the Trifacta platform. This section describes how to create connections of this type.

- This connection type supports data ingestion into ADLS/WASB. When large volumes of data are read from an Azure SQL database during job execution, the data is stored in a temporary location in ADLS/WASB. After the job has been executed, the data is removed from the datastore. This process is transparent to the user.
- For more information on Azure SQL database, see <https://azure.microsoft.com/en-us/services/sql-database/>.

#### <span id="page-0-0"></span>Limitations

• None.

#### <span id="page-0-1"></span>Pre-requisites

If you haven't done so already, you must create and deploy an encryption key file for the Trifacta node to be shared by all relational connections. For more information, see [Create Encryption Key File](https://docs.trifacta.com/display/r064/Create+Encryption+Key+File).

## <span id="page-0-2"></span>**Configure**

This connection can also be created using the following property substitutions via API.

- For additional details on creating an Azure SQL Database connection, see [Enable Relational Connections](https://docs.trifacta.com/display/r064/Enable+Relational+Connections).
- For details on values to use when creating via API, see [Connection Types](https://docs.trifacta.com/display/r064/Connection+Types).

Please create an Azure SQL Database connection and then specify the following properties with the listed values:

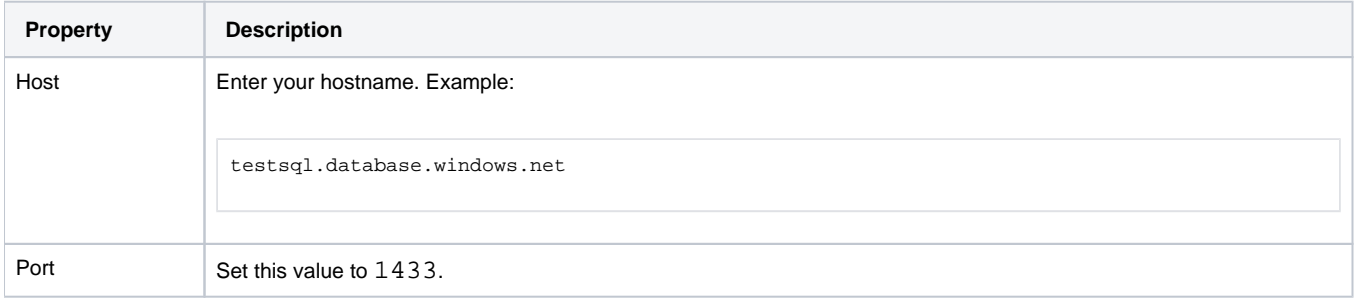

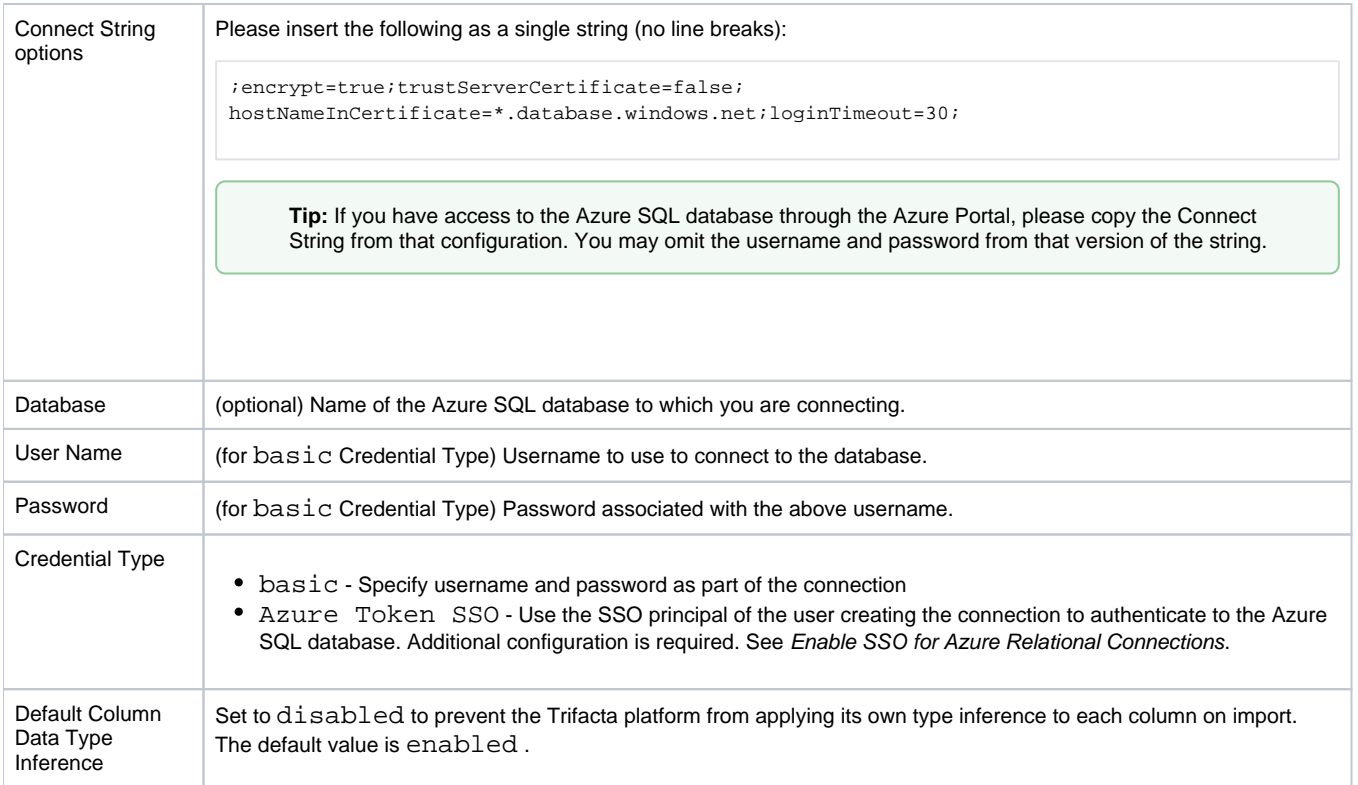

## <span id="page-1-0"></span>**Configure for SSO**

If you have enabled Azure AD SSO integration for the Trifacta platform, you can create SSO connections to Azure relational databases. See [Enable SSO for Azure Relational Connections](https://docs.trifacta.com/display/r064/Enable+SSO+for+Azure+Relational+Connections).

## <span id="page-1-1"></span>Use

For more information, see [Database Browser](https://docs.trifacta.com/display/r064/Database+Browser).

## <span id="page-1-2"></span>Data Conversion

For more information on how values are converted during input and output with this database, see [SQL Server Data Type Conversions](https://docs.trifacta.com/display/r064/SQL+Server+Data+Type+Conversions).